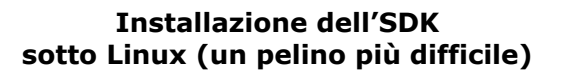

Il file in questione (**j2sdk-1\_4\_2\_03-linuxi586.bin**) può essere scaricato in una directory qualsiasi, non direttamente quella in cui sarà installato l'SDK.

Completato il download, è necessario impostare i corretti permessi di esecuzione per il file in questione: in parole povere, renderlo eseguibile, con il programma **chmod**:

**> chmod +x j2sdk-1\_4\_2\_03-linux-i586.bin**

(il **+x** vorrebbe dire "aggiungi il permesso di esecuzione". La x sta per execute)

L'SDK che viene rilasciato da Sun è disponibile in due versioni ufficiali per piattaforma Linux (a 32 bit):

¾Un file binario autoestraente;

¾Un pacchetto RPM.

Si fa riferimento al primo caso, in quanto questo dovrebbe poter andare bene per tutte le distribuzioni, anche per quelle che NON dispongono di un sistema di gestione di pacchetti basato su RPM, tipico invece di Fedora, Mandrake, SuSE, ecc…

A questo punto, dopo aver spostato il file nella directory in cui si vuole installare l'SDK

**> mv j2sdk-1\_4\_2\_03-linux-i586.bin /<… directory …>/**

**> cd /<… directory …>/**

bisogna eseguire questo binario autoestraente:

**> ./j2sdk-1\_4\_2\_03-linux-i586.bin**

(il punto, che sta ad indicare la directory di lavoro corrente, può essere omesso se è presente nella variabile d'ambiente PATH).

Come al solito, la prima cosa da fare sarà leggere il contratto.

Lanciato questo comando, l'SDK viene installato nella directory attuale, più precisamente nella cartella **j2sdk1.4.2\_03**.

Se sulla propria macchina si dispone dei privilegi di **root**, magari conviene installare il tutto in una posizione standard, tipo **/usr/local/**

In caso contrario, se si è un utente ristretto, non <sup>c</sup>'è problema: anche la propria home directory (**~**) va benissimo!

Successivamente, c'è da associare il Plug-in per Java ai browser (Netscape, Mozilla, ecc…).

Istruzioni per l'associazione manuale sono disponibili all'URI: **http://java.sun.com/j2se/1.4.2/manual\_insta ll\_linux.html**

A questo punto sarà possibile usare il compilatore e tutti gli altri programmi come in laboratorio.

IMPORTANTE: all'indirizzo **http://java.sun.com/j2se/1.4.2/docs/tooldoc s/linux/jdkfiles.html** la Sun mostra un piccolo schema che ci fa vedere come EVOLVE questa struttura di directory. Tale struttura è la stessa, anche sotto Windows.

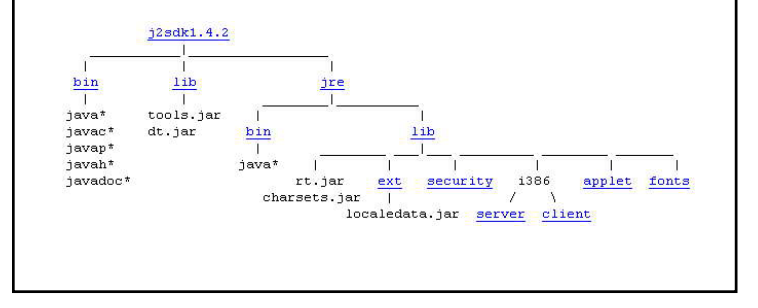

## **Fonti:**

Il sito della Sun: **http://java.sun.com/**

Dallo stesso sito:

Installazione di Java per Linux:

**http://java.sun.com/j2se/1.4.2/installlinux.html**

Alcuni problemi:

**http://java.sun.com/j2se/1.4.2/relnotes.htm l#linux**

**http://java.sun.com/j2se/1.4.2/installlinux.html#problems**

## **Fonti:**

Da Linux Pratico n. 11, Maggio/Giugno 2003, pagg. 46-47, ancora due cosette:

Per chi invece volesse procedere all'installazione dell'RPM (dopo averlo scaricato), si può dare un'occhiata ad un mini mini tutorial su

**http://members.shaw.ca/trollking/linux.html**

(in realtà, con un paio di modifiche, la maggior parte di quelle informazioni vanno bene anche per il "nostro" file…)

Ma quello che è più importante, sull'URI sopracitato viene spiegato come *modificare la variabile d'ambiente PATH anche sotto Linux*, al punto 5, nel caso si dovesse ricevere un warning simile a quello di Windows al tentativo di lanciare **javac** …

Ultima cosa, sulla rivista viene fatta pubblicità al MokaBook, un manuale di programmazione completo in Java (reperibile su http://www.mokabyte.it/mokabook/index.htm) che copre gran parte degli aspetti del linguaggio.

L'autore però non l'ha letto e quindi non si prende la responsabilità di eventuali (improbabili ma non impossibili) inconsistenze con quanto detto a lezione.